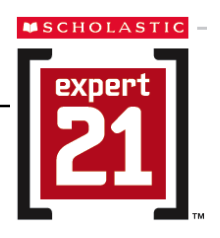

# **Expert 21 Technical FAQs**

### **What is Expert 21?**

Expert 21 is a comprehensive English language arts program for students in Grades 6–9 that includes Web-based technology. Students, educators, and administrators may access Expert 21 and the Scholastic Achievement Manager (SAM), is the data collection and reporting tool of Expert 21from any Internet-connected computer.

Expert 21 consists of three Web-based student programs:

- **Expert Space™**: an online curriculum that combines accessible, leveled content with interactive learning tools. Students explore each *21Book* workshop in depth and research related articles, videos, and other media.
- **Scholastic Reading Inventory™ (SRI)**: a progress monitoring tool that measures students' independent reading level and growth. Lexiles<sup>®</sup> measured in SRI become part of students' profiles in Expert Space.
- **xSkills**: a curriculum-embedded English language arts assessment that measures students' comprehension, vocabulary/word analysis, and writing skills. Administer xSkills Tests at the end of each Expert 21 workshop.

Expert 21 also provides educators with access to Scholastic Achievement Manager.

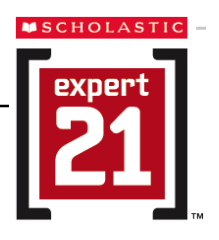

# **How can my district get started using Expert 21?**

Follow these four steps:

- 1. **Pass a Scholastic Hosting Technical Audit:** Before your district purchases Expert 21, Scholastic's Technical Services team conducts a Hosting Technical Audit to confirm that the district's bandwidth is sufficient for adequate performance with Expert 21 programs.
- 2. **Send a Purchase Order:** Districts send a purchase order to Scholastic. Scholastic account executives will work with districts to ensure all the necessary items are included on the purchase order.
- 3. **Access the Student Access Screens and Scholastic Central Access Screens**: Use the ZIP code locator (from your welcome email) to access the URLs for the Scholastic Student Access Screen and Scholastic Central Access Screen. Bookmark these URLs.
- 4. **Fill out and accept the Terms and Conditions:** The first time you log into SAM, you will be prompted to accept the Scholastic Terms and Conditions.

### **Do I need to install software to use Expert 21?**

No. Expert 21 is Web-based. Scholastic servers host the Expert 21 software and store the district's data. Users access Expert 21 over the Web through either the Student Home Page (www.expert21.com/student), or the Educator Home Page (www.expert21.com/educator).

#### **How do I start using Expert 21?**

The Educator Home Page can be found at expert21.com/educator. When accessing this URL for the first time, you will need to enter your district's ZIP code and select your district from the pull-down menu. If all previous steps have been completed successfully, you should proceed directly to the Expert 21 Educator Home Page for your district. From here you may launch SAM and Expert Space™.

#### **How do my students start using Expert 21?**

The Student Home Page can be found at expert21.com/student. The first time students come to this site, they will need to enter their district's ZIP code and select their district from the pull-down menu. If all previous steps have been completed successfully, students should proceed to the Expert 21 Student Home Page for their district. From here students may launch Expert Space, xSkills, and SRI. Alternatively, this step may be done ahead of time for students by creating a desktop shortcut or browser bookmark.

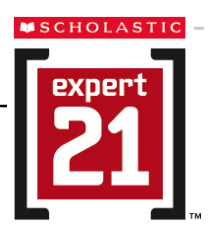

# **How do I log in to SAM?**

Administrators setting up access to SAM for your district receive an initial username and password from Scholastic. From there, administrators set up SAM usernames and passwords for educators.

# **How do my students log in to Expert Space™, xSkills, and SRI?**

Students must be enrolled in Expert 21 and SRI through SAM to log in to the Expert 21 programs. Enrolling students in Expert 21 grants them access to Expert Space and xSkills.

When students are added to their class and school database in SAM, they receive usernames and passwords that they use to log in to Expert Space, xSkills, and SRI once they are enrolled.

### **Can educators access Expert 21 from home?**

Yes. Educators may access their Home Page from any computer with Internet access.

#### **Can students access Expert 21 from home? How do I prevent my students from taking an xSkills test from home? How do I prevent my students from taking an xSkills test from home? How can I prevent my students from accessing Expert Space from home?**

Product restriction functions on the school Profile Screen in SAM can be set so students can or cannot access Scholastic programs at home, or only during certain hours.

# **What is the difference between the version of Expert Space™ available at expertspace.scholastic.com and the version in Expert 21?**

In addition to all the Expert Space content, Expert Space for Expert 21 includes 24 additional 21Spaces that correlate with the content of the Expert 21 workshops. The 21Spaces in Expert Space for Expert 21 correlate with the content of the Expert 21 workshops and include many of the same reading selections found in the *21Book*. After logging in to Expert Space for Expert 21, students see the eight 21Spaces that correspond to their course. These 21Spaces are only available to students who use the Expert 21 Home Page to launch Expert Space.

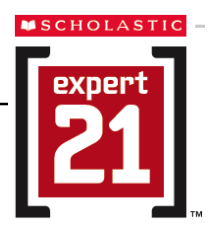

## **My school already uses Expert Space at expertspace.scholastic.com. Can a student log in to Expert Space for Expert 21 with their existing Expert Space username and password?**

No. Students and educators using Expert 21 must access Expert Space through their Expert 21 Home Page and log in with their SAM username and password.

## **If my school already has SAM installed locally, can I use my local SAM Server to access Expert 21 data?**

No. Expert 21 and its associated SAM Server on Scholastic Data Center servers. To view Expert 21 reports, assign xSkills tests, manage Expert 21 program settings, and view resources, you must use the SAM installation on the Scholastic Data Center server. However, if other Scholastic programs are housed on the Scholastic Data Center server, SAM stores all data for these programs.

## **Some of my students have SRI data on our school's local SAM server. How do I move this data to SAM for Expert 21 use?**

There are three options for moving legacy SRI data to the SAM Server on Scholastic Data Center servers:

- **Database Restore:** Existing Scholastic customers may back up their local SAM server and then post the database backup to Scholastic's secure FTP site. A Scholastic technician then imports the data into the district's database on the Scholastic Hosting Center. **This must be done at the beginning of the school year.** Once students begin using Expert 21 and taking SRI tests on the hosted SAM Server, a database restore cannot be done without overriding the new accumulated data.
- **Student Transfer:** Use the SAM Student Transfer tool on your local SAM installation to bundle all students to be enrolled in Expert 21 with their product data. Import this transfer file to the Scholastic Data Center SAM Server using the SAM data import wizard. Although this may be done throughout the year, **it should only be done once per student,** or you will override student data in SAM.
- **Roster Import:** For each local SAM server, use the SAM Roster Export tool to create a \*.csv file that includes the student's complete demographic profile in addition to their latest SRI score. Import this roster file onto the Scholastic Data Center SAM Server using the SAM Import wizard to add the student's local SRI scores to his or her record in SAM on the Data Center. Note: If a student has a more recent SRI score on SAM on the Data Center, it will take precedence over an older SRI score being imported from a local SAM server.

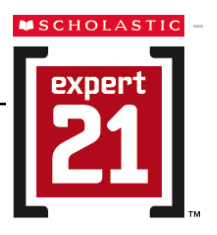

## **May I still import and export my data on SAM if the SAM Server is on the Scholastic Data Center?**

Customers may upload student and teacher data through the Import feature found in SAM. Once a district is hosted at the Scholastic Data Center customers may use SAM to perform data import and export functions exactly as they do from a locally hosted SAM installation. Information regarding import and export may be found in the *SAM Data Movement Manual* and the *Scholastic Hosting Services User's Guide.*  Customers needing assistance importing student rosters can purchase Scholastic Import Services.

# **How do I aggregate my district's data so that I may view Expert 21 data along with the data from my local Scholastic programs?**

To move data from the SAM Server on the Scholastic Data Center to a local aggregation server, create a data aggregation export file from SAM on the Data Center, then import that file onto the local aggregation server.